# 為什麼即使鏈路為1Gbps,您的應用程式也只使 用10Mbps?  $\overline{\phantom{a}}$

## 目錄

簡介 背景資訊 問題概述 頻寬延遲產品 驗證 解決方案 如何得知兩個地點之間的往返時間(RTT)?

## 簡介

本文描述與高速、高延遲網路相關的問題。它從BDP中匯出一個公式,用以計算給定條件下的實際 頻寬使用情況。

## 背景資訊

隨著越來越多的企業已經或正在建立地理上分散的資料中心,並通過高速鏈路互連這些資料中心。 對更好地利用頻寬的需求日益增加。

寬頻延遲產品(BDP)已經在網際網路上發佈多年。然而,關於這個問題看起來如何,沒有真實案例 。BDP公式重點關注TCP視窗大小。它不能為我們提供根據距離計算可能的頻寬使用量的方法。本 檔案簡要說明BDP,並演示問題和解決方案。本文還推導了給定條件下頻寬使用率的計算公式。

### 問題概述

您的公司有兩個資料中心。您的公司將業務關鍵資料從一個資料中心備份到另一個資料中心。備份 管理員報告由於網路速度緩慢,無法在備份視窗內完成備份。作為網路管理員,您被指派調查網路 速度慢的問題。您知道以下因素:

• 這兩個資料中心相距1000公里。

• 這些資料中心通過1Gbps鏈路互連。 經調查,你已注意到:

- 可用頻寬充足。
- 不存在網路硬體或軟體問題。
- 備份應用程式僅使用約10Mbps的頻寬,即使其餘的990Mbps頻寬是免費的。
- 備份應用程式使用TCP傳輸資料。

### 頻寬延遲產品

為了回答備份應用程式僅使用10 Mbps的問題,引入了頻寬延遲產品(BDP)。

發展局只是說:

BDP (位) = total\_available\_bandwidth (位/秒) x round\_trip\_time (秒)

或者,因為RWIN/BDP通常以位元組為單位,而延遲以毫秒為單位:

BDP (位元組) = total\_available\_bandwidth(KBytes/sec)x round\_trip\_time (毫秒)

這表示TCP視窗是一個緩衝區,用於確定在伺服器停止並等待接收封包確認之前可傳輸多少資料。 吞吐量基本上受BDP的限制。如果BDP(或RWIN)低於延遲和可用頻寬的乘積,則無法填充線路 ,因為客戶端無法以足夠快的速度傳送回確認。傳輸不能超過(RWIN / latency)值,因此TCP視窗 (RWIN)需要足夠大,以滿足maximum\_available\_bandwidth x maximum\_expected\_delay。

上面有公式。推導的頻寬計算公式為:

#### 頻寬使用情況(Kbps)=BDP(位元組)/RTT(毫秒)\* 8

附註:此公式計算最大理論頻寬使用量。它不考慮作業系統的資料包傳輸時間,因為它涉及許多因 素,例如可用記憶體、NIC驅動程式、本地NIC速度、快取,有時甚至是磁碟速度。因此,當TCP視 窗大小較大時,計算的頻寬將大於實際頻寬。當TCP視窗非常大時,偏差也會很大。

通過推導的公式,您可以回答為什麼備份應用程式只能使用10Mbps的問題,方法如下:

- 1000KM的RTT一般為~15, 所以RTT=15ms
- 預設情況下,Windows 2003作業系統Windows大小為17,520位元組。因此BDP = 17,520位元 組

• 將這些數字輸入公式:

頻寬使用率(Kbps)=17520/15\*8。

結果是9344Kbps或9.344Mbps。9.344Mbps,加上TCP和IP報頭。最終結果為~10Mbps。

### 驗證

作為網路管理員,您理論上已經回答了這個問題。現在你要在現實世界中確認這個理論。

您可以使用任何網路效能測試工具來驗證此理論。您已決定運行iperf來演示問題和解決方案。

以下是實驗室設定:

- 1. 資料中心1中IP地址為10.10.1.1的伺服器。
- 2. 資料中心2中的IP地址為172.16.2.1的客戶端。

#### 拓撲如圖所示:

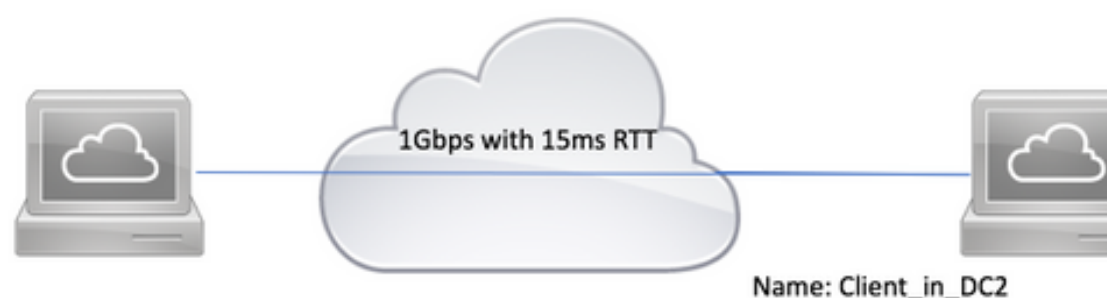

Name: Server in DC1 Description: Server in Datacenter 1 IP: 10.10.1.1

Command: iperf3 -s -p 5001 Name: Client\_in\_DC2 Description: Client in Datacenter 2 IP: 172.16.2.1

Command for test 1: iperf3 -c 10.10.1.1 -i 1 -t 360 w 17520 -p 5001

Command for test 2 iperf3 -c 10.10.1.1 -i 1 -s 360 -w 6553500 -p 5001

#### 請按照以下步驟進行驗證:

- 1. 在10.10.1.1上運行iperf3 -s -p 5001,使其成為伺服器並在TCP埠5001上偵聽。
- 使用預設TCP視窗大小17,520位元組進行測試。在172.16.2.1上運行iperf3 -c 10.1.1 -i 1 -t 360 2. -w 17520 -p 5001以使其成為客戶端。此命令通知iperf連線到埠5001上的伺服器,運行時間為 360秒,並且每1秒報告頻寬使用量,TCP windows大小為17,520位元組。
- 3. 要測試自定義TCP視窗大小(如6,553,500位元組),請運行**iperf3 -c 10.10.1.1 -i 1 -t 360 -w** 6553500 -p 5001

這是預設TCP視窗大小為17,520位元組的實驗室測試結果。您可以看到頻寬使用率約為10Mbps。

C:\Tools>iperf3.exe -c 10.10.1.1 -t 360 -p 5001 -i 1 -w 17520

Connecting to host 10.10.1.1, port 5001

[ 4] local 172.16.2.1 port 49650 connected to 10.10.1.1 port 5001

[ ID] Interval Transfer Bandwidth [ ID] Interval Transfer Bandwidth [ 4] 0.00-1.00 sec 1.30 MBytes 10.9 Mbits/sec [ 4] 1.00-2.02 sec 919 KBytes 7.41 Mbits/sec [ 4] 2.02-3.02 sec 1.28 MBytes 10.7 Mbits/sec [ 4] 3.02-4.02 sec 1.14 MBytes 9.59 Mbits/sec [ 4] 4.02-5.01 sec 1.24 MBytes 10.4 Mbits/sec [ 4] 5.01-6.01 sec 1.33 MBytes 11.3 Mbits/sec

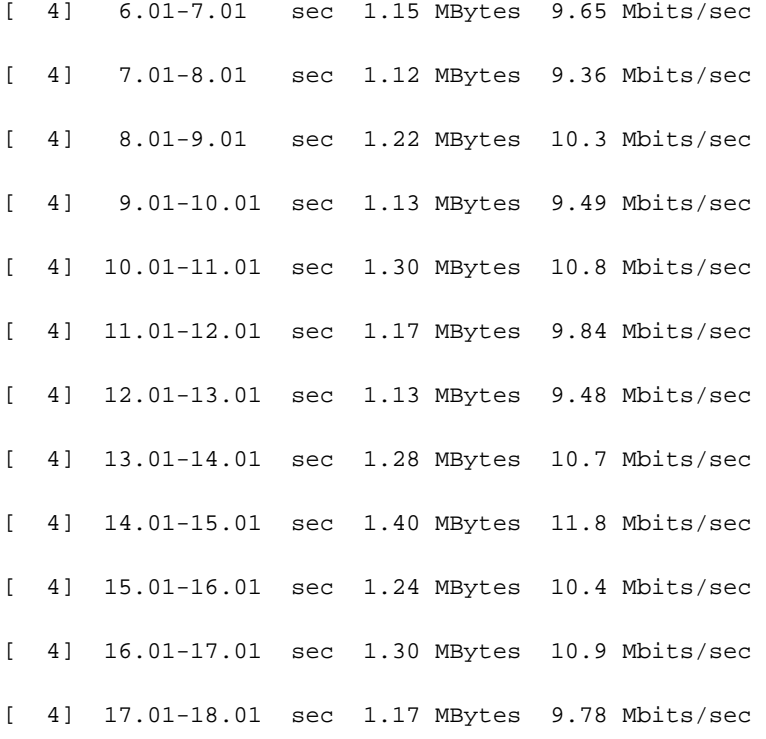

#### 這是TCP視窗大小為6,553,500位元組的實驗室測試結果。您可以看到頻寬使用率約為200 Mbps。

C:\Tools>iperf3.exe -c 10.10.1.1 -t 360 -p 5001 -i 1 -w 6553500

Connecting to host 10.10.1.1, port 5001

[ 4] local 172.16.2.1 port 61492 connected to 10.10.1.1 port 5001

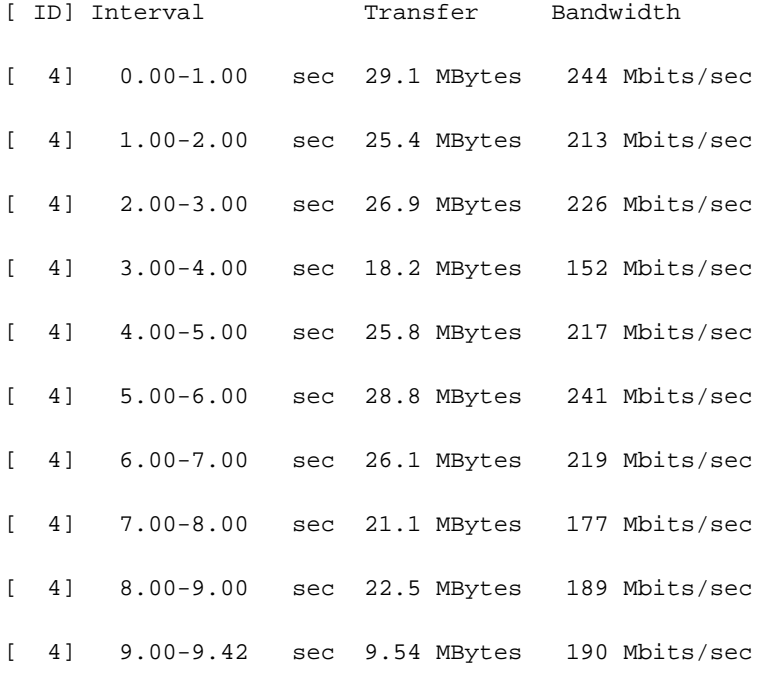

解決方案

理員修改原始碼並不現實。您可以微調作業系統。

RFC1323為高效能TCP定義了多個TCP擴展。這些擴展包括視窗縮放選項和選擇性ACK。它們由主 作業系統實施。但是,預設情況下,某些作業系統會禁用它們,即使TCP/IP協定棧也編寫以支援它 們。

這些作業系統預設禁用RFC1323:Windows 2000、Windows 2003、Windows XP和Linux的核 ● 心版本低於2.6.8。

 如果您在Microsoft Windows系統上遇到問題,請點選此連結微調TCP。 <https://support.microsoft.com/en-au/kb/224829>。

對於其他作業系統,請參閱供應商有關如何配置它們的文檔。

- 預設情況下,這些作業系統啟用RFC1323:Windows 2008及更高版本、Windows Vista及更高版 本、核心2.6.8及更高版本的Linux。您可能需要應用修補程式來改善這些功能。在某些情況下 ,需要禁用它們。有關如何禁用它們,請參閱供應商文檔。
- 某些裝置構建在Microsoft Windows 2000、Windows 2003或嵌入式作業系統之上。例如NAS、 醫療保健硬體。請檢查供應商的文檔以驗證RFC1323是否已啟用。

## 如何得知兩個地點之間的往返時間(RTT)?

一般來說,RTT與距離有關。下表列出距離及其相關RTT。在正常網路情況下,您還可以使用 ping測試來瞭解RTT。

距離(KM) RTT(ms) 1,000 15 4,000 50 8,000 120

> 附註:以上僅作為指南,實際RTT時間可以變化。此外,所用技術也會影響延遲。例如,無論 距離如何,3G延遲通常可以達到100ms。衛星也是如此。